## Allez sur mein fairgate Swiss-ski

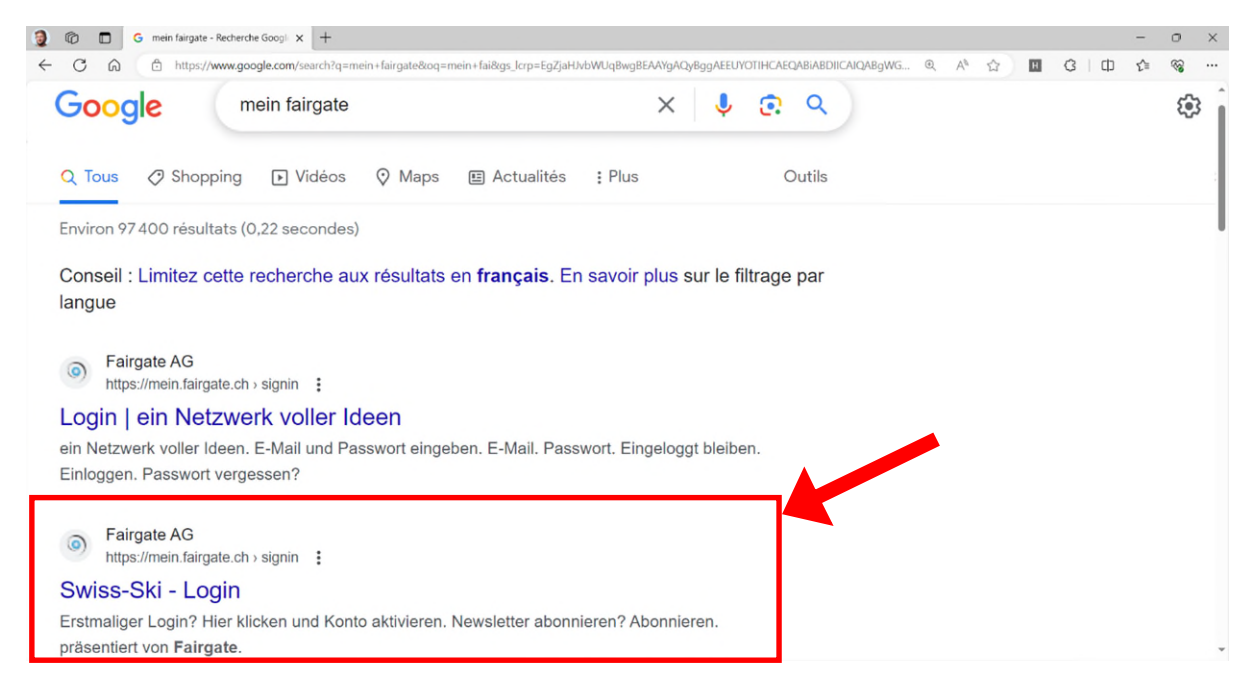

## Cliquez sur Première connexion :

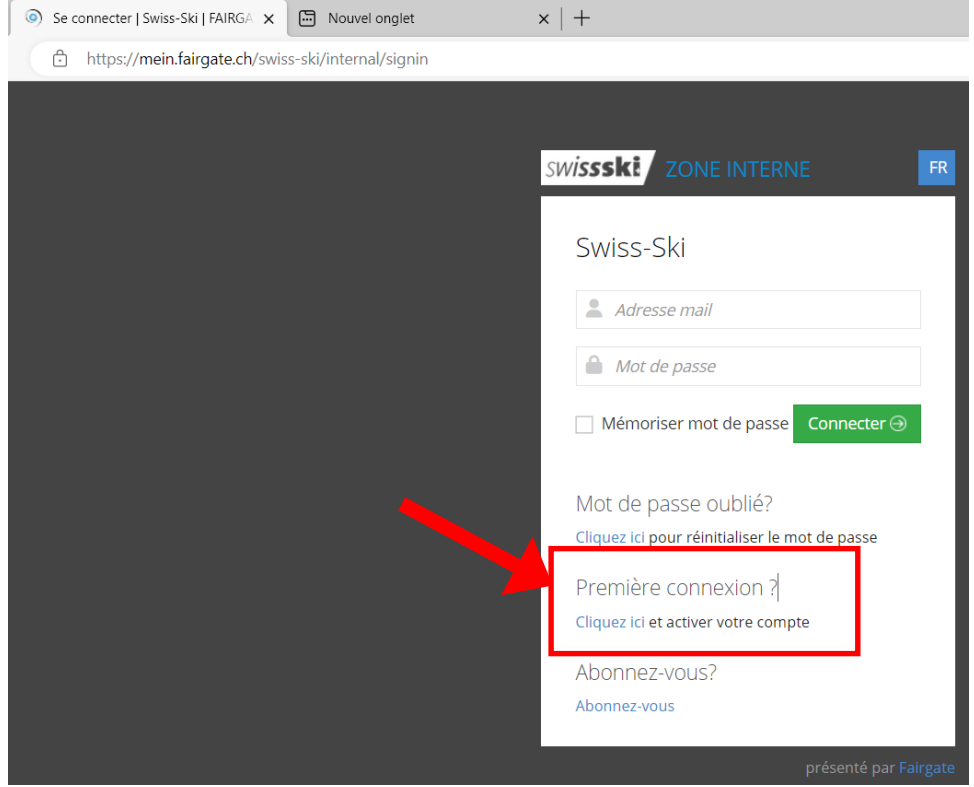

Entrez votre adresse mail pour activation du compte :

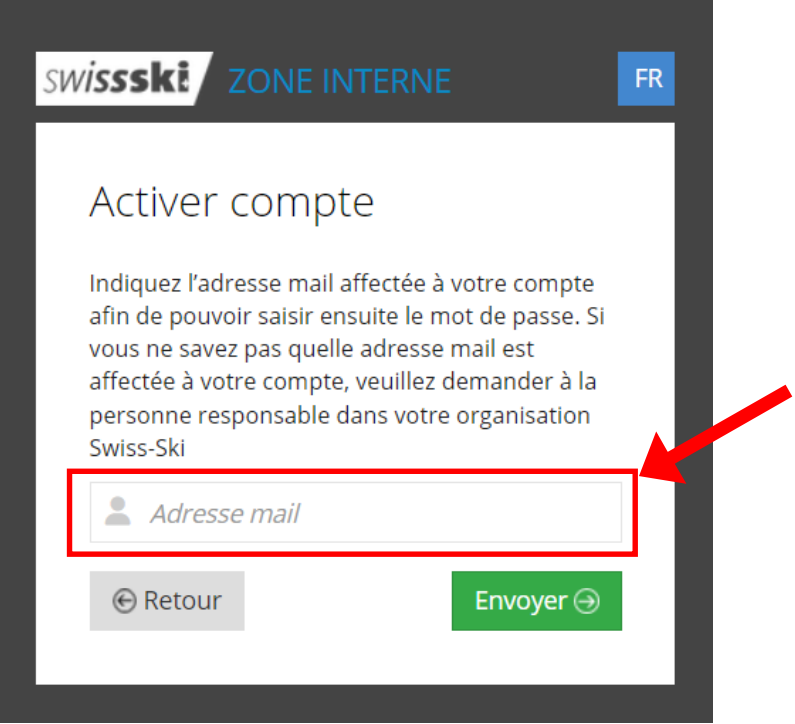

Si le message ci-dessous apparait, c'est que votre mail n'est pas le bon ou que l'adresse mail n'est pas active dans le gestionnaire des membres.

Si c'est le cas, prenez contact avec un membre du comité du ski-club pour ajouter votre adresse mail

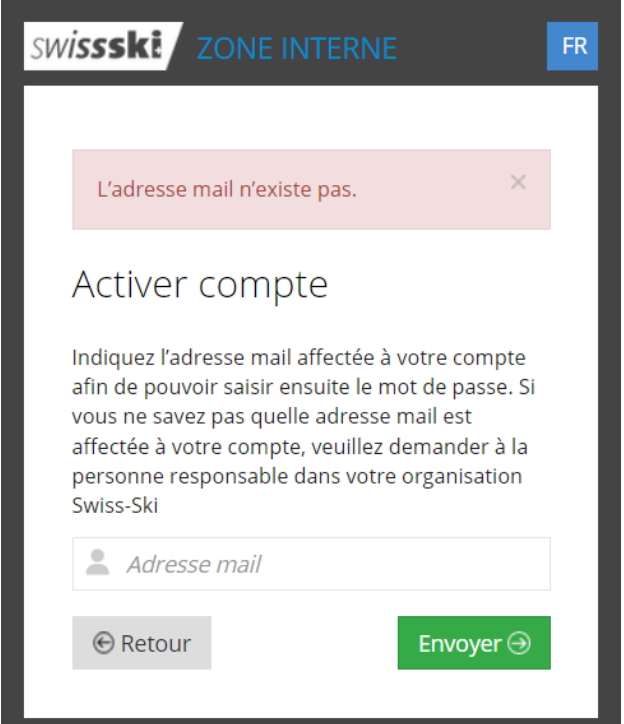

Lorsque l'adresse mail est reconnu, le message suivant apparait. Il faut ensuite ouvrir votre boite mail pour activer le compte.

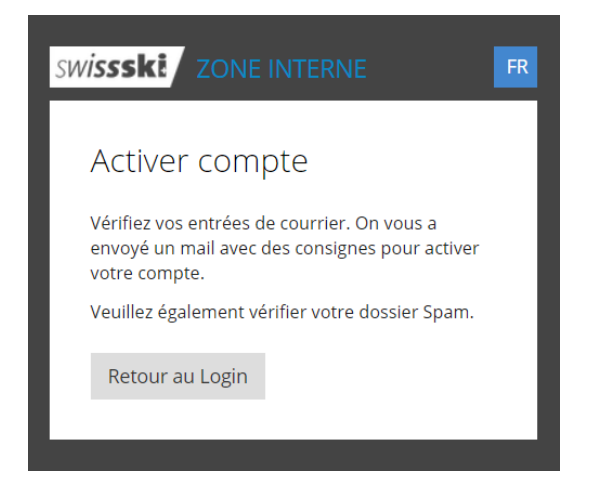

Vous devez recevoir un mail comme ci-dessous. Appuyez sur le lien pour activer le compte.

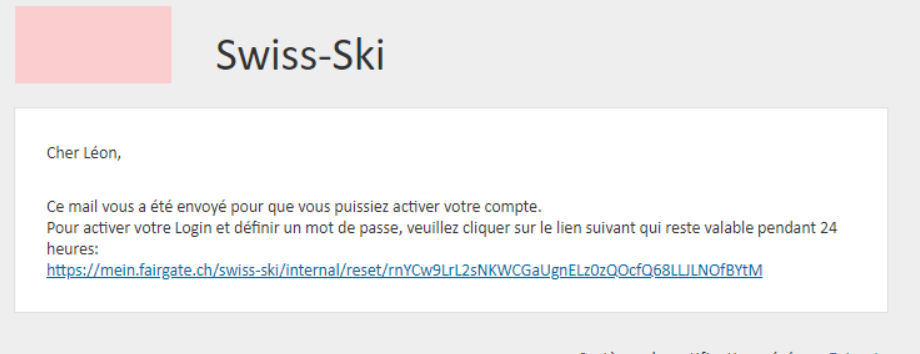

Système de notification géré par Fairgate

Vous êtes ensuite redirigés sur la page suivante.

Définissez un nouveau mot de passe.

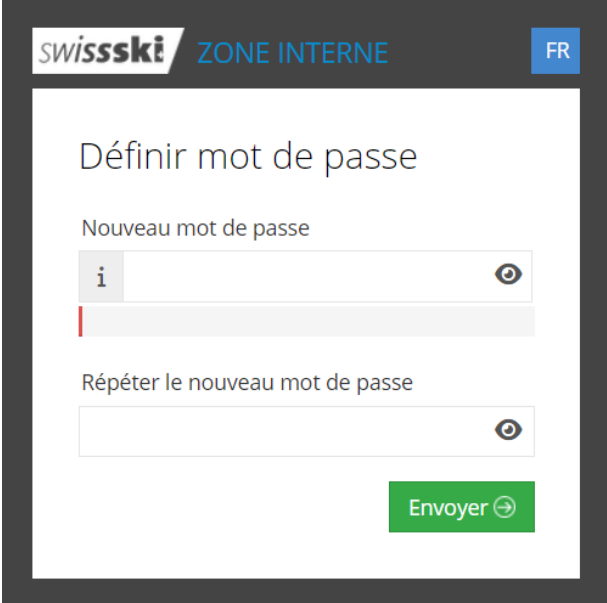

Bienvenue dans le fairgate :

Une fois que le mot de passe est confirmé, le fairgate s'ouvre.

Vous pouvez gérer votre compte depuis cette page :

- Téléchargement de la carte swiss-ski
- Profitez des offres promotionnelles
- Modifier vos données personnelles

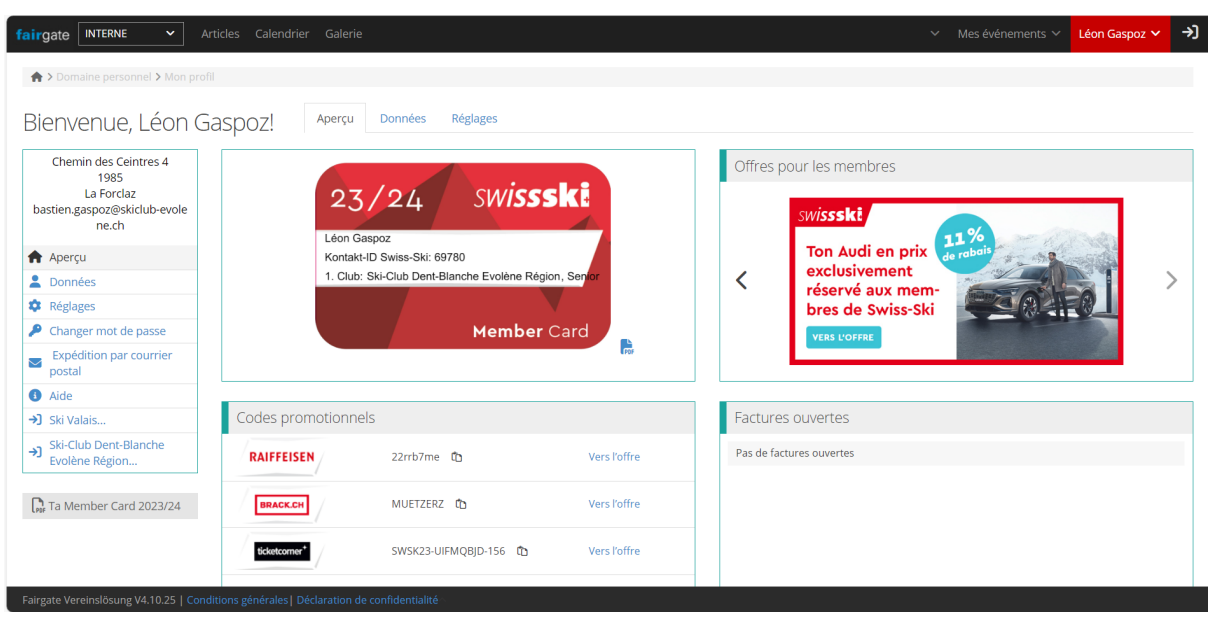